## *Statistical modelling: practical 1 solutions*

I've starred, \*, some of the questions. This indicates that we didn't directly cover the material in the lecture. If you are particular interested in this statistical area, try the question. Otherwise, just move on.

## *Course R package*

First we'll install the course R package.

```
##Windows & Linux users
install.packages("nclRmodelling",
                 repos="http://R-Forge.R-project.org")
##Apple users
install.packages("nclRmodelling",
                 repos="http://R-Forge.R-project.org",
                 type="source")
```
To load the package, use

```
library("nclRmodelling")
```
1. CONSIDER THE following data set:

| Method A |                                     |  |  |  |  |
|----------|-------------------------------------|--|--|--|--|
|          | 78.64 79.01 79.57 79.52 80.71 79.95 |  |  |  |  |
|          | 78.50 79.10 81.98 80.09 80.29 80.22 |  |  |  |  |

(a) Input the data into  $R<sup>1</sup>$ 

```
##Data for question 1 & 2
## Easier using Excel and export as CSV
x = c(78.64,79.01, 79.57, 79.52, 80.71, 79.95, 78.50,
  79.10, 81.98, 80.09, 80.29, 80.22)
y = c(81.92, 81.12, 82.47, 82.86, 82.89, 82.45,
     82.51, 81.11, 83.07, 82.77, 82.38, 83.14)
dd = data.frame(x, y)
```
(b) Construct a boxplot and a histogram of the data.

```
##Graphics not shown
boxplot(dd$x)
hist(dd$x)
```
(c) Construct a q-q plot of the data.

**qqnorm**(dd\$x) **qqline**(dd\$x)

(d) What is the mean and standard deviation of this data.

<sup>1</sup>I intentionally didn't make the data available for download so you would have to think about how to enter the data.

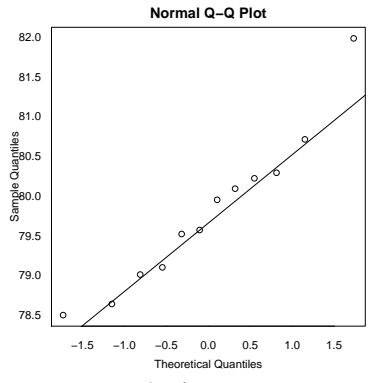

Figure 1: q-q plot from question 1c.

```
##Mean & Sd
mean(dd$x)
## [1] 79.79833
sd(dd$x)
## [1] 0.9716231
```
(e) Carry out a one sample *t*-test at the 99% level, where

$$
H_0: \mu = 79
$$
 and  $H_1: \mu \neq 79$ .

```
##1-sample t-test
t.test(dd$x, mu=79, conf.level=0.99)
##
## One Sample t-test
##
## data: dd$x
## t = 2.8463, df = 11, p-value = 0.0159
## alternative hypothesis: true mean is not equal to 79
## 99 percent confidence interval:
## 78.92721 80.66946
## sample estimates:
## mean of x
## 79.79833
```
(f) Calculate a 95% confidence interval for the population mean value.

```
##95% CI
t.test(dd$x, conf.level=0.95)$conf.int
## [1] 79.18099 80.41567
## attr(,"conf.level")
## [1] 0.95
```
(g) <sup>∗</sup> Now carry out a wilcox.test. Compare the *p*-values of this test to the one sample *t*-test.

**wilcox.test**(dd\$x)\$p.value ## [1] 0.0004882813

file and reproduce your analysis.

- (h) \* Use the str function to explore the output of the wilcox.test
- function. (i) Imagine that this was a proper statistical analysis. Save your data as a csv file. Clean up your R script - commenting where necessary - and save it as a file. You should be able to open the
- 2. ANOTHER EXPERIMENT (with different people) was carried out and the following data were collected

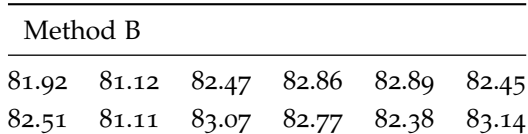

(a) Input the data into R. Combine the two data sets into a single data frame.

```
## Suppose you have two separate data files. Here is some code that will help ## you combine them.
d1 = read.csv("Method1.csv")
d2 = read.csv("Method2.csv")
## In order to combine the data frames,
## they must have the same column names:
head(d1, 2)
## value
## 1 78.64
## 2 79.01
head(d2, 2)
## value
## 1 81.92
## 2 81.12
## We combine data frames using rbind (row bind)
d = rbind(d1, d2)
## Finally we create a new column to indicate the Method
## rep is the replicate function. See ?rep
d$Method = rep(1:2, each=12)
head(d, 2)
## value Method
## 1 78.64 1
## 2 79.01 1
```
- (b) Exploratory data analysis.
	- Construct boxplots, histograms and q-q plots for both data sets. Work out the means and standard deviations. Before carrying out any statistical test, what do you think your conclusions will be? Do you think the variances are roughly equal? Do you think the data conforms to a normal distribution.
- (c) Carry out a two sample *t*-test. Assume that the variances are unequal.

```
t.test(value ~ Method, data=d, var.equal=FALSE)
##
## Welch Two Sample t-test
```

```
##
## data: value by Method
## t = -7.5603, df = 19.743, p-value = 3e-07
## alternative hypothesis: true difference in means is not equal to 0
## 95 percent confidence interval:
## -3.308393 -1.876607
## sample estimates:
## mean in group 1 mean in group 2
## 79.79833 82.39083
```
How does this answer compare with your intuition?

(d) Use the var.test function to test for unequal variances.<sup>2</sup> <sup>2</sup> This function isn't in the notes. Look at the help file. var.test(value ~ Method, data=d) ## ## F test to compare two variances ## ## data: value by Method ##  $F = 2.0216$ , num df = 11, denom df = 11, ## p-value = 0.2585 ## alternative hypothesis: true ratio of variances is not equal to 1 ## 95 percent confidence interval: ## 0.5819635 7.0223127 ## sample estimates: ## ratio of variances ## 2.021566

Since the  $p = 0.2585$ , this does not provide enough evidence to reject  $H_0$  and so we don't have any reason to believe that the variances are unequal.

Does this correspond to your intuition?

(e) <sup>∗</sup> Carry out a two sample *t*-test, assuming equal variances.

```
t.test(value ~ Method, data=d, var.equal=TRUE)
##
## Two Sample t-test
##
## data: value by Method
## t = -7.5603, df = 22, p-value = 1.489e-07
## alternative hypothesis: true difference in means is not equal to 0
## 95 percent confidence interval:
## -3.30365 -1.88135
## sample estimates:
## mean in group 1 mean in group 2
## 79.79833 82.39083
```
(f) <sup>∗</sup> Now carry out a wilcox.test.

(g)  $*$  When carrying out the Wilcoxon test, we assume a common distribution. This assumption can be tested using the *Kolmogorov-Smirnov* test: ks.test. 3

<sup>3</sup> Again this function isn't in the notes. Look at the help file.

mon distribution valid?

3. Suppose we are interested whether successful business executives are affected by their zodiac sign. We have collected 4265 samples and obtained the following data

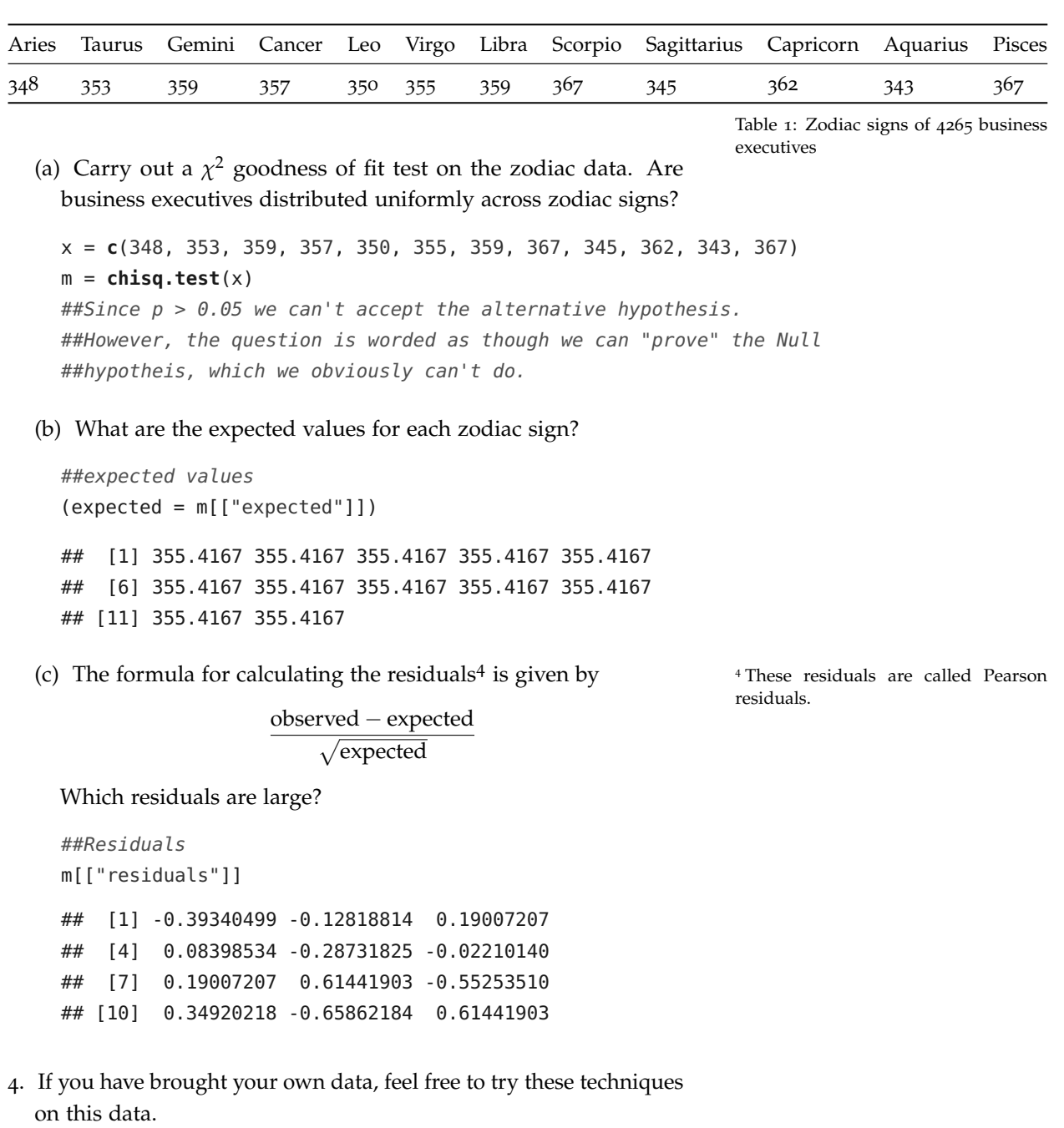

- 5. The University of Texas Southwestern Medical Center examined whether the risk of contracting Hepatitis C was related to tattoo use. The data from the study is summarised as follows: Haley, R. and Fischer, P.R. 2001
	- (a) Carry out a  $\chi^2$  test to determine if the Hepatitis is related to tattoo status.

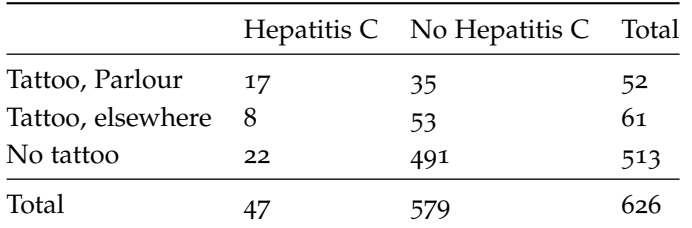

Table 2: Counts of patients by their Hepatitis C status and whether they had a tattoo from a parlour, from elsewhere or had no tattoo at all.

 $h = c(17, 8, 22)$ nh = **c**(35, 53, 491) dd = **data.frame**(h, nh) m = **chisq.test**(dd)

(b) When carrying out  $\chi^2$  tests, we should make sure that individual cells have expected values of at least five, otherwise the distributional assumptions may be invalid. What are the expected values of each cell. Which cells have an expected value less than five?

```
m[["expected"]]
## h nh
## [1,] 3.904153 48.09585
## [2,] 4.579872 56.42013
## [3,] 38.515974 474.48403
```
(c) Since some of the cells have expected values slightly less than five, we should ensure that these aren't driving the test statistic. Look at the test residuals. Which residuals are large? What should you do now?

```
##Some of the expected values are less then 5
##So consider combining cells.
```
## *Solutions*

Solutions are contained within this package:

```
library("nclRmodelling")
vignette("solutions1", package="nclRmodelling")
```